# NOW AVAILABLE!

## Submit Your FSA and HRA Claims Online

Diversified Benefit Services, Inc. offers Online Claims Filing for all Flexible Spending Account (FSA) and Health Reimbursement Arrangement (HRA) Participants. IT'S CONVENIENT, EASY AND SECURE! To submit your claims online, please follow the instructions below.

#### 1. Log In

Your A.S.A.P.® Online Account is the secure gateway to your claim information.

IF YOU HAVE AN A.S.A.P.® LOG IN NAME AND PASSWORD PROCEED TO STEP 2.

To create an A.S.A.P.® Online Account:

- 1. Visit www.dbsbenefits.com
- 2. Select Create New Account
- 3. Enter your employer PIN (available through website)
- 4. Click Submit
- 5. Enter the New Account Information requested
  - \* Email address is required
  - \* Log in Name and Password (Please use any combination of letters and/or numbers (no symbols))
- 6. Click Submit

### 2. Complete Your Online Claim Form

- 1. Log in to your A.S.A.P.® Online Account
- 2. Select the **Benefit Plan Type** (FSA or HRA)
- 3. Click Claims
- 4. Click Online Claim Entry
- 5. Click Enter a Claim
- 6. Complete the "Online Claim Form"
- 7. Select Attach Image or Fax/Mail\*
- 8. Click Add Claim Image(s)
- 9. Click **Browse**
- 10. Locate the .pdf or .jpg claim image you have stored on your computer (file names should include letters or numbers and no spaces)
- 11. Click Open
- 12. Click Save (you will see your image uploading)
- 13. Click Accept Claim
- 14. Click Add Another Claim if you have additional claims to enter
- 15. Click Submit Claim(s) to DBS after you have entered all of your claims
- 16. Sign your claim form by checking the "Certification" box and clicking Submit
- 17. Print confirmation for your records

#### DBS CUSTOMER SERVICE

Local: (262) 367-3300 / Toll Free: (800) 234-1229

Fax: (262) 367-5938

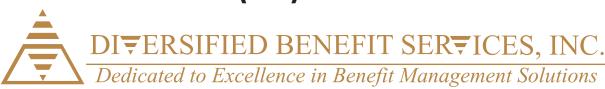

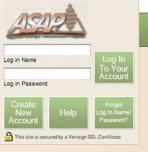

<sup>\*</sup>To fax/mail your documentation, select the "Fax/Mail" option on the claim form and follow the online instructions.